The Intelex PAST MASTERS series aims to be the world's largest collection of full text electronic editions in philosophy. Apart from the expected "greats" such as Descartes, Locke, Berkeley and Hume, it also includes modern greats such as Austin, Ayer, and Davidson.

These are generally the definitive editions, in the original language

# Past Masters

and/or translation, including unpublished works, articles and essays, reviews and correspondence. In this task, you will navigate through the subject and author menus and expand full-text. You will also practice searching for topics or quotations from individual authors or groups of authors and mapping the results.

## Connect to Databases A-Z (https://libguides.bodleian.ox.ac.uk/az.php)

- Search for **Past Masters**.
- Click on the link for Past Masters and enter the database
- $\blacktriangle$  To note: a search on SOLO for the author of your choice e.g.
	- **Past Masters Descartes** should take you directly to that author.

## In the Subject menu, select **British Philosophy**.

- o Click on **Wittgenstein Collected Works**
- o Scroll down the contents list on the left panel and click on **Philosophical Investigations**
- o Click on the □**+** to expand the **Front matter** and read the details of the printed text
- o Click on the □**+** to expand **Philosophical Investigations** and **Part II**
- o Click on any chapter to scroll through the text
- o Jump to a later chapter
- o Export a citation. To do so, click on the "Export a Citation" button located under the Search box in the top left corner of the screen.
- o Return to **Titles** list
- A feature of Past Masters is the bundling of some authors together, so that the individuals do not appear independently in the **Titles** List
- Explore either **The Romantic Age** or **British Philosophy 1600-1800** to see which authors are obscured in this way.

## **Searching with Past Masters: matching a quotation**

# Click on **Search** and insert into the simple search box "**Women who read, much more women who write**"

- o Click through the link to see the full quotation
- o Scroll up to see the provenance and read the context.

#### **Proximity Searching**

o From the Search tab at the top, enter **utility principle** in the search box and set the range to 5 words, and search.

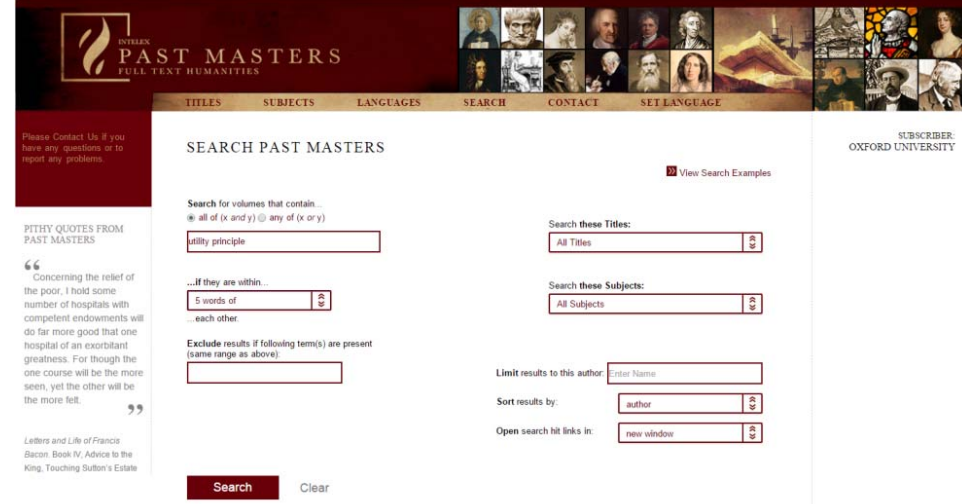

o Scroll down to view the results and click through to the full text

### **Advanced Searching**

- o Search for **mind body**
- o Limit proximity to within **1 word of**
- o Using the "Search these Titles" drop-down menu, select Continental Rationalists, The (confusingly filed at the start of K, alphabetically), and Locke-Berkeley-Hume, to search just these philosophers' works.

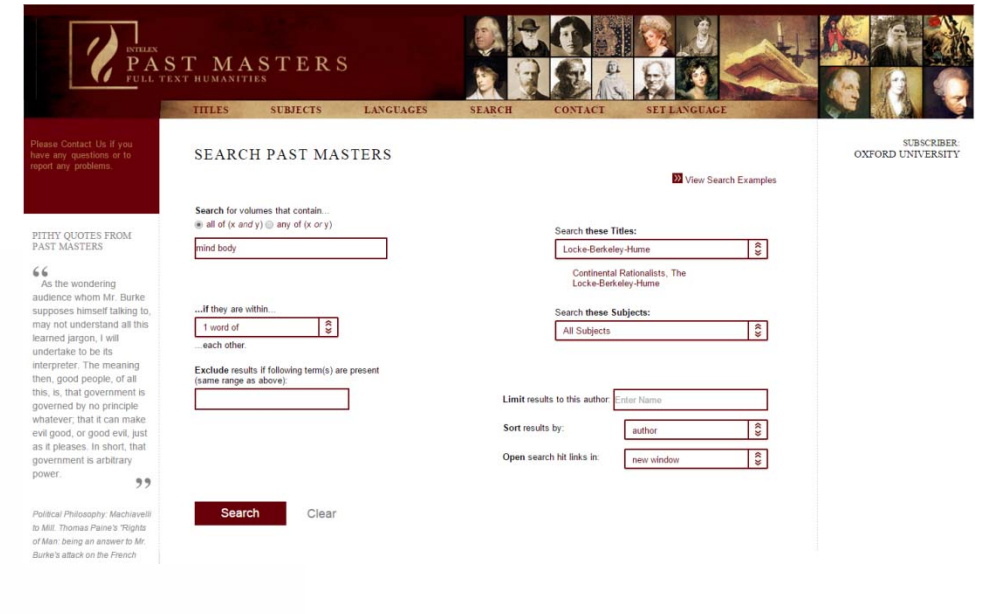

o View results.

N<br>C